# Game Engines

**Andrej Lúčny Katedra aplikovanej informatiky lucny@fmph.uniba.sk http://www.agentspace.org/ge**

*Vyjdeme z projektu terrain/Lola, v ktorom môžeme myšou hýbať s modrou kockou*

### Terén

#### **Game Object \ 3D Object \ Terrain**

**Rozmery 500 x 500, umiestniť na stred: -250, 0, -250**

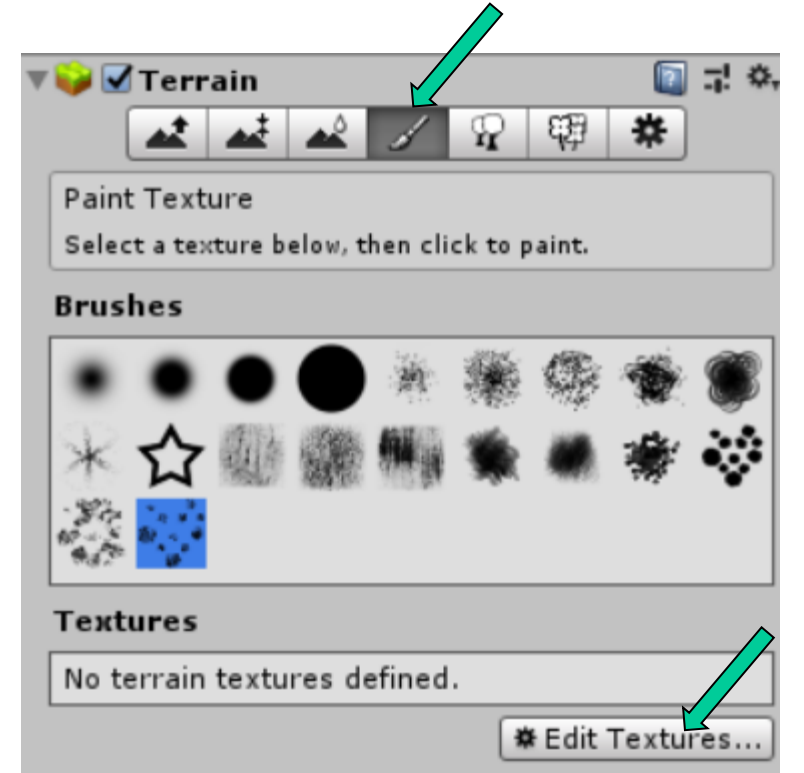

**Pridáme textúru: Edit textures, Add texture**

**Potom nastavíme reliéf:**

### Vnímanie terénu

### **Avatar chodiaci po rovine by sa nám zabáral, preto potrebujeme upravovať jeho pozíciu y.**

```
void ElevationUpdate()
{
    Vector3 pos = transform.position;
    pos.y = Terrain.activeTerrain.SampleHeight(transform.position);
    transform.position = pos;
}
```
### Nekonečný terén (terrain)

**Plane sa dá urobiť dostačne veľká ale nie nekonečne veľká**

**Hráča je možné uzavrieť do nejakého boxu a tým pádom mu zabrániť cez okraje plane prepadnúť (battlefield)**

**Pokiaľ je plane jednotvárna, možno ju nenápadne pod hráčom posúvať**

**Pokiaľ je členitá vyrobí sa v 9-tich na seba nadväzujúcich kópiách. Tá na ktorej hráč stojí je stabilná a ostatné sa presúvajú tam, kde chýbajú (treadmill = bežecký pás)**

### Spustenie externého programu

**Môže byť užitočné napríklad na syntézu reči**

```
void Speak (string txt)
```
**{**

**}**

```
System.Environment.SetEnvironmentVariable(
                      "ESPEAK_DATA_PATH","..\\espeak");
```

```
Process foo = new Process();
foo.StartInfo.FileName = "..\\espeak\\espeak.exe";
foo.StartInfo.Arguments = "-v sk \""+txt+"\"";
foo.StartInfo.WindowStyle = ProcessWindowStyle.Hidden;
foo.Start();
```
### Nahrávanie videa

**O** Inspector

Type

Asset Store: Video Capture

Package Video Captur

44.34 MB

RockVR

http://u3d.as

Opt

 $1.1.7$ 

free

88

#### **Z asset store do projektu vložte VideoCapture**

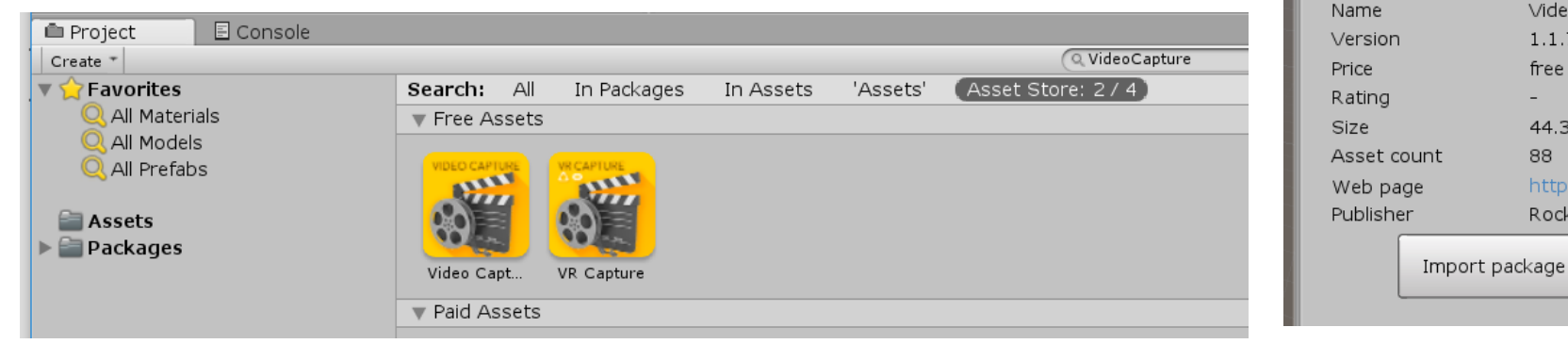

### **Asset VideoCapture podradíme pod kameru a cez UI ovládame nahrávanie.**

**Nahrajte krátke video.**

*Vyjdeme z projektu tcp/EthanVoice, v ktorom môžeme myšou hýbať s modrou kockou*

### Scene alignment

#### **Game Object / Align with to selected**

**Game Object / Align with View**

# Prepojenie hry s reálnym svetom

**Unity vie spracúvať aj vstup z kamery, mikrofónu a pod.**

**Pokiaľ máme tieto zariadenia na inom počítači, môžeme ich zapojiť do hry pomocou siete. Týmito komunikačnými prostriedkami môžeme taktiež synchronizovať scény a sprostredkúvať komunikáciu medzi hráčmi.**

**Našim cieľom bude teraz urobiť ovládanie hry hlasom a použijeme na to TCP protokol**

### TCP

```
private TCPConnection myTCP;
```

```
…
myTCP = gameObject.AddComponent<TCPConnection>();
…
if (myTCP.socketReady == false)
{
    myTCP.setupSocket(); 
}
if (myTCP.socketReady == true)
{
    myTCP.writeSocket("request");
    string response = myTCP.readSocket();
    …
}
```
# TCP

**V adresári telnet je server a client, presvedčite sa, že po sputení servera je možné spustiť klienta a komunikovať medzi nimi**

**Komunikovať je takto možné aj v rámci siete, ale len na firewallom povolených portoch. V našej terminálke sú to 7171, 1099 a 1098**

**Vychádzajúc z cviko10 môžeme z klienta vysielať textové**  pokyny, napr "doprava" do hry

# Ovládanie hlasom cez TCP

**Unity dovolí len lokálne pripojenia, takže musíme použiť redirector**

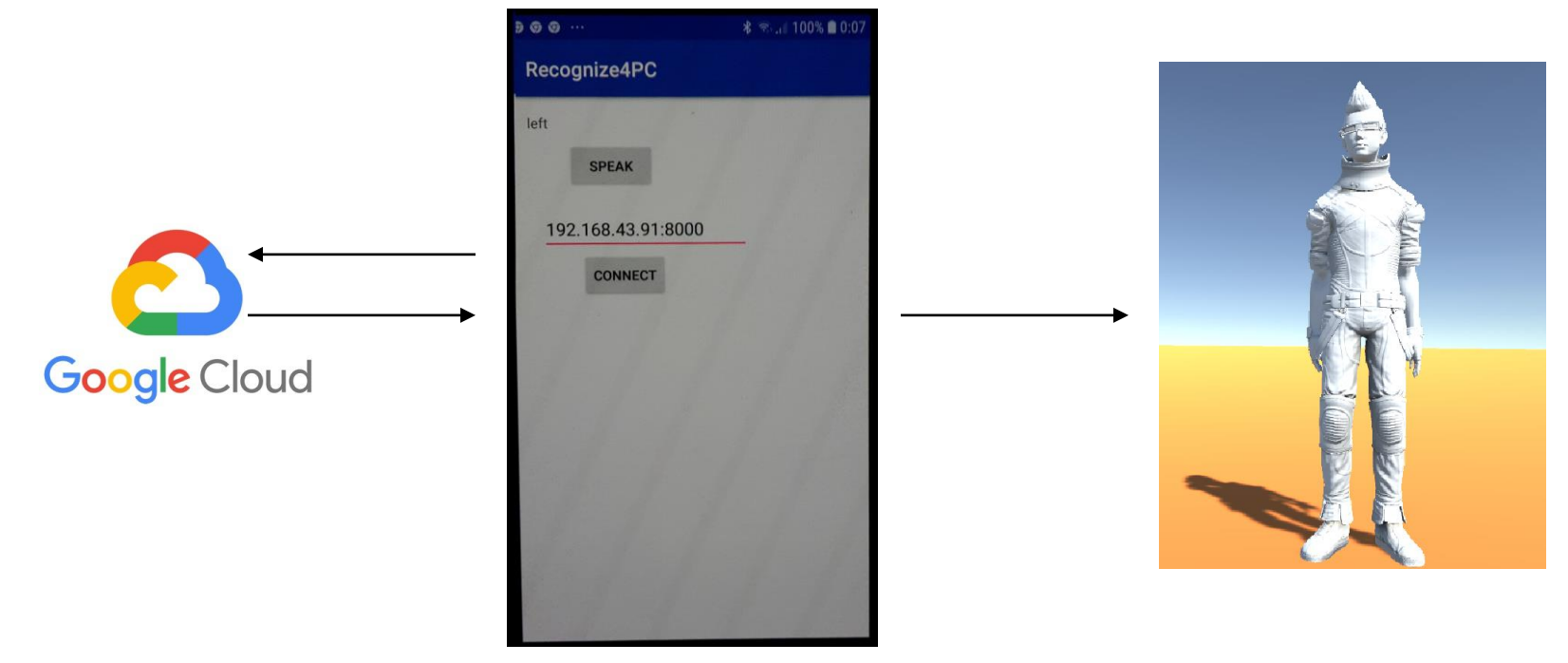

**https://github.com/andylucny/Recognize4PC**

# Beh hry na pozadí

**Pri vývoji hry komunikujúcej s externými aplikáciami narazíme na jeden problém: hra sa prestane renderovať vo chvíli, keď okno Unity prestane byť aktívne.**

**Aby sa tak nestalo, musíme nastaviť:**

Application.runInBackground = true;

*Len pre úplnosť externej komunikácie (kód plne funkčný, ale bez projektu)*

### Webové služby: vytvorenie requestu

**using UnityEngine.Networking;**

### **GET:**

```
UnityWebRequest www = UnityWebRequest.Get(
  "http://www.agentspace.org:8080/write?"
  +"x"+id+"="+transform.position.x+"&z"+id+"="+transform.position.z);
```
### **POST:**

```
List<IMultipartFormSection> formData = 
  new List<IMultipartFormSection>();
formData.Add(new MultipartFormDataSection( 
  "x"+id+"="+transform.position.x+"&z"+id+"="+transform.position.z));
UnityWebRequest www = UnityWebRequest.Post( 
  "http://www.agentspace.org:8080/write", formData);
```
### Webové služby: Odoslanie requestu a príjem odpovede

```
www = UnityWebRequest.Get(url);
```

```
yield return www.SendWebRequest();
if (www.isNetworkError)
{
       print(www.error);
}
```
**string response = StripHTML(www.downloadHandler.text);**